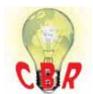

## Solution K45573162 Wednesday, August 29, 2018 6:06:04 PM CEST

## **Mack Models**

| Mack Model               | TE-TerraPro , LR , LEU , MRU , GR-Granite , PI-Pinnacle , AN-Anthem , CHU , C $\rm XU$ , GU , TD                                                                                                    |
|--------------------------|----------------------------------------------------------------------------------------------------|
| Volvo Models             |                                                                                                    |
| Volvo Model              | VNR, VT, VNX, VNL, VNM, VHD, VAH                                                                                                    |
| Engine family            |                                                                                                    |
| Engine family            | 11L Engine, 13L Engine, 16L Engine, MP7, MP8, MP10                                                                                                    |
| <b>Emission Standard</b> |                                                                                                    |
| Emission Standard        | $2018,\; OBD2017,\; US17\; GHG,\; US16,\; US15,\; US07,\; US10,\; US13\; OBD,\; US14\; GHG$                                                                                                    |
| ** SOLUTION **           |                                                                                                    |
| Title                    | Variable Geometry Turbo (VGT) Calibration: Premium Tech Tool (PTT) Displays "Motor Disabled" Message, Operation Will Not Run, Will Not Complete When Running Operation; Poor Performance Following Calibration - US10 And Newer Emissions, Common Model Years 2014 And Newer |
| Cause                    | If the Variable Geometry Turbo Calibration (VGT) operation is unsuccessful, the VGT may not respond normally and be stuck in a default position. This can cause poor performance with no fault codes. This can be solved by ensuring the calibration finishes correctly.     |
| Solution                 | I. Run PTT Operation 2551-07-03-01 Variable Geometry Turbo, located under the Calibrate tab.                                                                                                    |

- II. Press the Play button for Step 1, Position. This step clears the end stops and pre-positions the output gear for installation.
- **A.** A **Green Circle with Check Mark** and **Install Position** message **must be displayed** as shown below before proceeding further. **If the correct status is observed, proceed to Step 3 of the PTT operation.**

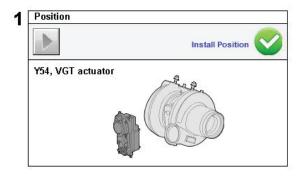

**B.** If an error message and/or a **Red Circle with an X** is displayed as shown below, Operation Step 1 did not complete correctly.

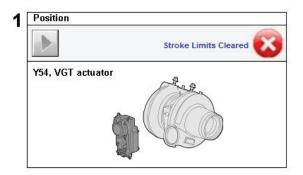

## If this condition is observed:

- 1. Stop the calibration.
- 2. Exit the operation.
- 3. Restart the calibration operation.
- **4.** Perform Operation Step 1 again until the conditions in Part A are observed.

## III. Press the Play button for Step 3, Calibrate.

- A. Allow the operation to run.
- **B.** When the calibration completes, a **Green Circle with Check Mark** and **Normal** message should **display** after calibration completes. There may be a delay between the test completion and the message display.

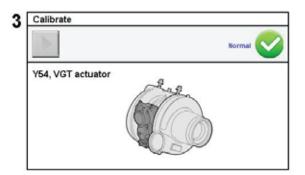

**C.** If the operation fails and a **Red Circle with an X** is displayed with a "Motor Disabled" message, proceed to Section IV below.

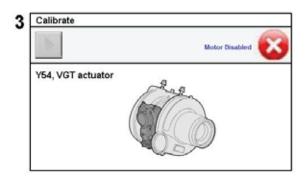

- IV. If a "Motor Disabled" message is observed (most common when the actuator is unbolted from the turbocharger) at any time during the Operation:
- A. Ensure the ignition key is turned ON.
- **B. By hand**, spin the actuator output gear at least one full revolution as shown below. This allows the motor to find the internal reference magnet on the output shaft.

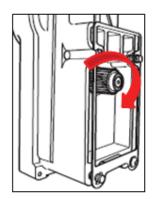

C. Rerun Step 1 of the operation.

Note: It may be necessary to perform the steps above more than once to achieve a successful result.

| Solution visibility        | Dealer distribution                               |
|----------------------------|---------------------------------------------------|
| Function(s)/compone        | nt(s) affected                                    |
| Function affected          | Turbocharger, Diagnostic tool                     |
| Function Group             |                                                   |
| Function Group             | 255 turbocharger                                  |
| Customer effect            |                                                   |
| Main customer effect       | calibration/programming/pairing/missing operation |
| Conditions                 |                                                   |
| Frequency of occurrence of | random                                            |
| problem                    | Talldoffi                                         |
| Administration             |                                                   |

| Author              | RU4469V          |
|---------------------|------------------|
| Dealer ID           | RU4469V          |
| Last modified by    | RU4469V          |
| Creation date       | 25-07-2018 19:07 |
| Date of last update | 17-08-2018 15:08 |
| Review date         | 01-08-2019 00:08 |
| Status              | Published        |